# Geogebra – Possibilidades para o ensino de Matemática

Revelino José Petla<sup>1</sup> Emerson Rolkouski <sup>2</sup>

#### RESUMO

Este artigo tem como objetivo apresentar um episódio da implementação do material didático produzido de acordo com a proposta do Programa de Desenvolvimento Educacional (PDE), promovido pela Secretaria de Estado da Educação do Paraná, visando analisar de que maneira o aluno do ensino regular constrói conceitos de geometria, quando do uso de um software de geometria dinâmica. Para isso desenvolveu-se um embasamento teórico metodológico, levando-se em conta o histórico da formação profissional do professor, que culminou na elaboração de tal material. Apresentação sucinta da unidade didática produzida, bem como os princípios norteadores das pesquisas, ainda a pormenorização de duas atividades desenvolvidas por um aluno e uma aluna que participaram da implementação, pelos processos de construção via instrumentos de desenho e fazendo uso do software Geogebra. Os alunos participantes estão regularmente matriculados no Colégio Estadual Neusa Domit de União da Vitória – PR, onde ocorreu o desenvolvimento do trabalho e, por fim, as respectivas considerações finais sobre o trabalho de implementação da proposta e das atividades.

Palavras chaves: Educação Matemática. Geometria Dinâmica. Geogebra.

#### **ABSTRACT**

This article aims to present an episode of the implementation of educational material produced in accordance with the proposal of Educational Development Program (PDE), promoted by the State Secretariat of education, aimed at analyzing how regular education student builds geometry concepts when using a dynamic geometry software, for this has developed a theoretical and methodological taking into account the history teacher's vocational training, which culminated in the elaboration of such material. Succinct presentation of academic unit produced, as well as the guiding principles of searches, still drill two activities conducted by a student and a student who will participate in the implementation, by computerized and manual processes belonging to the Colégio Estadual Neusa Domit – União da Vitória – PR the development work, and finally its final comments on the proposed implementation work and activities.

Key words: Mathematical Education. Dynamic Geometry. Geogebra.

<sup>&</sup>lt;sup>1</sup> Professor PDE – 2008 – Especialista no Ensino de Matemática, Universidade Estadual de Ponta Grossa, professor efetivo do Colégio Estadual Neusa Domit de União da Vitória-PR

<sup>&</sup>lt;sup>2</sup> Professor orientador – Doutor em Educação Matemática, Universidade Federal do Paraná (UFPR), Setor de Exatas, Departamento de Expressão Gráfica

#### Introdução

 Este artigo tem como objetivo apresentar episódios da implementação do material didático produzido de acordo com a proposta do Programa de Desenvolvimento Educacional (PDE), promovido pela Secretaria de Estado da Educação do Paraná, visando analisar de que maneira o aluno do ensino regular constrói conceitos de geometria, com o uso de um software de geometria dinâmica.

 Dessa forma, analisaremos a resolução de dois exercícios propostos a alunos que participaram da implementação da proposta. Tais exercícios foram resolvidos pelo método convencional (régua e compasso) e na sequência, pelo processo informatizado, utilizando o software Geogebra.

 Para que se tenha uma sequência de acontecimentos, sob o ponto de vista cronológico, que culminaram na elaboração dessa análise e, por consequência este artigo, apresento um breve histórico pessoal, para que o leitor possa, de alguma forma identificar-se com situações que vivenciei durante minha formação e prática de sala de aula.

 Graduei-me em Ciências com habilitação plena em Matemática, no ano de 1994, pela FAFI de União da Vitória; ingressei no magistério em 1995, como professor contratado pelo regime da CLT e, logo no ano seguinte, passei para o Quadro Próprio do Magistério, por meio de concurso público, na disciplina de Matemática. Em 1998, fiz especialização no Ensino de Matemática, pela Universidade Estadual de Ponta Grossa. Além da disciplina de Matemática, devido à minha formação em Ciências e à falta de professores habilitados, tive a oportunidade de ministrar aulas de Física, disciplina que possibilitou a ampliação e aplicação de conceitos matemáticos a situações de contexto prático.

 Sempre me interessei por recursos tecnológicos e a possibilidade de suas inserções nos mais diferentes campos de atividade humana, considerando a máquina como ferramenta auxiliar em qualquer processo produtivo. Como aluno e também como professor frustrava-me quando observava que vários equipamentos sucateavam-se nas escolas, pelo desuso, laboratórios inteiros entregues à ociosidade e à depreciação natural do tempo, sem auxiliar na produção de uma só linha de raciocínio, de conhecimento, de aprimoramento, tanto do aluno quanto do professor.

 Quando percebi a possibilidade de atualização profissional, a capacitação e o desenvolvimento de novas propostas de ensino preconizadas pelo PDE, vislumbrei, nessas propostas, a possibilidade de concretizar um projeto pessoal, que passaria igualmente pelas fases do programa:

 Atualizar-se com novas ideias discutidas pela comunidade acadêmica, capacitar-se buscando novos conhecimentos e métodos de ensino e, por fim, desenvolver um material que servisse como uma ferramenta de auxílio e de discussão aos professores da rede, com à possibilidade de dedicar-se exclusivamente a isto.

Durante essas capacitações tive um primeiro contato com a Geometria Dinâmica<sup>3</sup>, por meio do software Geogebra, que está disponível nos laboratórios de informática das escolas da rede estadual. A opção por desenvolver um trabalho sobre esse software partiu da indicação do Prof. Dr. Emerson Rolkouski (orientador do trabalho), por entender que estaríamos desenvolvendo algo acessível a todos os professores e aos alunos da rede.

 Antes de desenvolver atividades no software, foi necessário buscar uma fundamentação teórica consistente, que desse suporte ao trabalho como um todo. Essa fundamentação foi levada a termo sob a luz das produções de autores como Miriam Penteado, José Alceu Valente, Marcelo Borba e outros pesquisadores em Educação Matemática, que têm como objeto de estudo as implicações do uso de computadores em sala de aula. A partir desse aprofundamento teórico, os esforços se concentraram na produção de uma Unidade Didática, a qual apresentaremos no próximo capítulo.

### Apresentação da Unidade Didática

 Inicialmente me propus a escrever uma unidade que enfocasse somente a utilização do Geogebra, como ferramenta para o ensino de Função Quadrática. No entanto, observei que isso limitaria muito as possibilidades que tal software apresentava. Dessa maneira, optei por explorar as potencialidades do Geogebra em várias áreas da Matemática e de outras disciplinas. Sendo assim, pude explorar possibilidades da utilização do Geogebra na demonstração de teoremas de geometria, na resolução de problemas de Química e Física.

 A alteração da linha de investigação forçou, então, a mudança de pensamento e até a mudança de título da proposta que se intitulava "Geogebra – ferramenta auxiliar para o ensino da função quadrática", o que limitava o campo de estudo, perdendo-se a oportunidade de desenvolver um trabalho que viesse a satisfazer de maneira efetiva aos anseios iniciais do trabalho:

Desenvolver e explorar métodos e ferramentas tecnológicas que auxiliassem no Ensino da Matemática.

<sup>&</sup>lt;sup>3</sup> "O nome "**Geometria Dinâmica**" (GD) hoje é largamente utilizado para especificar a Geometria implementada em computador, a qual permite que objetos sejam movidos mantendo-se todos os vínculos estabelecidos inicialmente na construção. Este nome pode ser melhor entendido como oposição à geometria tradicional de régua e compasso, que é "estática", pois após o aluno realizar uma construção, se ele desejar analisá-la com alguns dos objetos em outra disposição terá que construir um novo desenho." (ISOTANI, 2005).

 Propondo um material que desvelasse alguns campos de utilização do software, optou-se pela nomenclatura de "Geogebra – Possibilidades para o Ensino de Matemática", em que a gama de assuntos que podem ser abordados é vasta. Dessa forma pode-se explorar teoremas matemáticos, aplicações e propriedades geométricas, análise e interpretação de gráficos de funções matemáticas, alguns ensaios em atividades relacionadas à disciplina de Física, abrindo caminho para outras aplicações.

 Estruturou-se o material de forma que a possibilidade de discussão fosse uma constante, em todas as atividades, criando, dessa forma, um ambiente propício para construção do conhecimento por parte do aluno e de redescoberta por parte do professor, que, inserido em um ambiente diferente do usual, viu-se como mediador do conhecimento e não mais como protagonista da ação. Aliou-se o conhecimento matemático, a informática e o educador matemático em função do aluno que, dessa forma, passou a ser o centro da ação.

 Na resolução de uma situação proposta, o aluno pode buscar informações no conhecimento já adquirido e aplicá-lo ao ambiente informatizado, com ou sem o auxílio do professor. Dessa forma, a combinação de possibilidades de interação é vasta, colocando em xeque a linearidade de raciocínio, entendendo a informática como extensão da memória, desafiando os modos de pensar e de se comunicar (BORBA & PENTEADO, 2007).

 Uma das principais funções do caderno de atividades é apresentar possibilidades de utilização do software em vários conteúdos matemáticos. Diferente de um manual de utilização, em que apenas se ensina a utilização das ferramentas e recursos necessários para a resolução de um problema, pretende-se assim, a cada atividade fomentar, a discussão e a análise dos resultados apresentados.

 Nas atividades procurou-se manter certo modelo que contemplasse alguns itens, para criar uma ambientação do aluno ao assunto a ser trabalhado, como, por exemplo, a História da Matemática, a biografia de matemáticos, curiosidades, conceitos elementares entre outros. A seguir passava-se ao enunciado da questão ou do desafio proposto, aliado aos comandos técnicos necessários para a sua execução no software, ou seja, a construção propriamente dita.

 Dessaca-se um último item apresentado em cada atividade, que é a discussão matemática da questão, em que o aluno e professor podem expor ideias, levantar questionamentos, dirimir dúvidas e aprofundar o conhecimento matemático, como pode ser visto no exemplo abaixo:

#### Assunto: Teorema de Pitágoras

 Na Grécia, por volta do século VI a.C., Pitágoras (580-500 a.C.) fundou uma escola mística secreta chamada Escola Pitagórica. Os membros dessa sociedade, os pitagóricos, tinham uma filosofia de vida em que os números apresentavam importância fundamental: a harmonia do universo, o movimento dos planetas, a vida animal e vegetal, o som, a luz, tudo isso só podia ser explicado através dos números.

 Porém, a descoberta do famoso teorema "em todo e qualquer triângulo retângulo o quadrado da medida da hipotenusa é igual à soma dos quadrados das medidas dos catetos", levou os pitagóricos a uma nova descoberta que iria abalar os seus princípios a respeito dos números.

 Eles conheciam os números inteiros e as frações; estas não eram consideradas números, mas representavam comparações entre grandezas de mesma espécie. Observaram que, num quadrado, a razão entre a medida "D" da diagonal e a medida "L" do lado não poderia ser escrita como uma fração. Para eles, essa situação contrariava a idéia de que tudo poderia ser expresso por uma relação de números. Assim, juraram nunca revelar a estranhos a existência desse fato inexprimível, o qual eles chamaram de alogon. Menos de um século depois, o segredo dos pitagóricos tornou-se conhecido de todos os pensadores, e o advento dos números irracionais marca o declínio da Escola Pitagórica como sistema de filosofia natural. Fonte: http://www.colegiocatanduvas.com.br/desgeo/teopitago/index.htm

- a) Construa um seamento  $\overline{AB}$ :
- b) Determine uma reta perpendicular  $\bm{b}$  a este segmento passando por B;
- c) Marque sobre a perpendicular um ponto C;
- d) Construa o segmento  $\overline{CB}$ , e o segmento  $\overline{CA}$ , dessa forma você construiu um triângulo retângulo em B,
- e) Oculte a reta perpendicular **b**;
- f) Utilizando a ferramenta polígono regular, construa três quadrados tendo como base os lados do triângulo;
- g) Determine a área de cada um dos quadrados;

Qual a conclusão que esta construção permite enunciar?

 As atividades foram adaptadas de exercícios apresentados em outros programas e apostilas de Geometria Dinâmica (ROLKOUSKI,2008), outras ainda desenvolvidas com base em conceitos matemáticos e, até mesmo, pela própria exploração do software.

 Neste capítulo apresentamos a unidade didática que elaboramos. Para melhor compreensão do nosso objeto de estudo, faremos uma revisão de literatura sobre o uso de computadores no meio educacional, e o impacto desse uso no processo de aprendizagem e ensino, assunto que será abordado no próximo capítulo.

## Revisão de Literatura

 A introdução do uso da informática na educação brasileira ocorreu no final da década de 80, início dos anos 90, com ênfase na área administrativa. Nesse início, além dos equipamentos terem um custo elevado, a sua confiabilidade ainda era duvidosa, e a falta de pessoal capacitado para sua utilização tornava o processo de expansão muito lento.

 No sentindo de estimular a utilização da informática nas escolas brasileiras, explorando o potencial que esse recurso poderia oferecer à educação, em 1981, realizou-se o I Seminário Nacional

de Informática Educativa, com a presença de educadores de diversas partes do país, sendo esse evento o ponto de partida para programas governamentais que incentivaram o uso de tecnologia na área educacional, como Educom, Formar e o Proinfe, programas que oportunizaram às escolas facilidade de acesso à informática e a utilização do computador como ferramenta pedagógica (BORBA, 2007).

 Com o uso da tecnologia disponível como recurso pedagógico, houve a necessidade de desenvolver estudos sobre o impacto dessa utilização na mudança da metodologia de ensino, bem como do perfil do professor que faz o uso dessa tecnologia. Recursos que agora estão presentes nas escolas e no cotidiano do aluno.

 Como afirma Zullato (2002), é por meio da formação continuada que o professor adquire segurança para fazer o uso do computador em sala de aula, sendo esses estudos que deram suporte às ações pedagógicas como as dos exemplos que seguem.

 Trabalhos que exploram a utilização do computador em sala de aula e sua implicação no processo de aprendizagem, como o de Carvalho (2008), tratam da utilização do software Interactive Physics para o ensino de Física especificamente cinemática. Observa-se, neles, que a utilização do ambiente computacional possibilita a experimentação de situações próximas à realidade mediante simulações e tentativas, de forma dinâmica, e um entendimento mais significativo de parâmetros e variáveis envolvidas.

 A pesquisa de Araújo (2007), que aborda o uso do Cabri-Géomètre para a prova de construções geométricas, denota que o uso do computador disponibiliza a construção, de maneira facilitada e dinâmica, porém lacunas na aprendizagem são perfeitamente visíveis, principalmente quando existe a necessidade de descrever os processos.

> ... pretendíamos que as ferramentas disponíveis pudessem influenciar os aprendizes na produção de provas conceituais e não apenas que ficassem no campo empírico, como ocorreu mais freqüentemente. Entretanto, como alcançaram muito pouco o campo teórico, é bem verdade que a influência se deu, com dessaque, nos tipos de construção, mas não na produção de provas. ( p.215)

 O uso do computador como mero caderno digital não oferece oportunidade para a exploração do conceito matemático envolvido. Dessa forma, para que se efetive alguma mudança, é necessário um repensar do fazer pedagógico, pois desenvolver uma atividade com fim nela mesma, possivelmente, não se constitui em aprendizagem. Torna-se necessário um reelaborar do conceito do que é ensinar e do que é aprender.

 Utilizando um ambiente informatizado, sendo o processo automatizado, o foco principal não é o produto final, mas todo o processo que leva o aluno a construir as soluções para os problemas propostos. Exige-se, assim, a utilização de problemas abertos, que estimulem a curiosidade e a perspicácia do aluno em elaborar possíveis soluções para a questão apresentada, e não apenas buscar um resultado, como afirma Isotani em sua dissertação.

> Neste processo de ensino-aprendizagem, o professor irá incentivar e ajudar o aluno a descobrir por si só o mundo matemático, seus conceitos e suas propriedades. As dicas e conselhos do professor devem ser tomados como valiosos preceitos que servirão como guias durante o processo de descoberta. Dessa forma, é possível estimular a curiosidade sobre a matemática, e não apenas incentivar a busca por uma resposta.

 Enriquecer o ambiente com atividades que diversifiquem os processos de resolução, fazer uso de recursos midiáticos exige do professor uma mudança de postura do ponto de vista metodológico, pois, com a inserção da tecnologia, a sua prática é alterada, caso contrário, o computador passará a ser apenas um caderno digital.

Sob a luz desses autores pode-se refletir sobre a prática docente e quais tabus devem ser revistos, como o próprio uso da calculadora em sala de aula ou o computador como ferramenta de "emburrecer" o aluno, e como articular os conceitos matemáticos aplicados à tecnologia.

 Temos claro que a tecnologia, por si só, não mudará a educação, mas de que forma essa ferramenta será utilizada pelo professor, o qual deverá desenvolver um espírito investigador, deixando a zona de conforto, sentindo-se apto a desenvolver todas as atividades, com domínio total sobre o assunto e sabendo todas as respostas, para entrar na zona de risco em que o novo está em evidência, há uma interação maior entre os indivíduos, em virtude da diversidade de situações e dúvidas geradas em um ambiente novo (BORBA & PENTEADO, 2007)

 Segundo Borba (2007), uma mídia não determina a prática pedagógica. Busca-se a harmonia entre a mídia com que se está trabalhando (papel, lápis, computador) e a prática pedagógica, com a delimitação clara dos objetivos que se pretende alcançar. Tais argumentos nos levam a uma reflexão sobre a práxis em sala de aula, de que modo ela se reflete na aprendizagem do aluno e se está adequada à tecnologia aplicada.

 Buscando auxiliar a interação entre o discurso e a efetiva prática, optou-se pela implementação de um material didático com atividades orientadas, em uma escola da rede pública do Estado do Paraná. No próximo capítulo detalharemos o local e como foi feita a implementação.

#### Metodologia

 A proposta foi desenvolvida no Colégio Estadual Neusa Domit – Ensino Fundamental e Médio, que possui 959 alunos matriculados, divididos nos três turnos de funcionamento. A distribuição das turmas nos turnos ocorre da seguinte forma:

-Período Matutino: 7 turmas de Ensino Médio e 8 turmas de Ensino Fundamental (6ª a 8ª séries)

-Período Vespertino: 10 turmas de Ensino Fundamental (5ª a 8ª séries) e 2 turmas que desenvolvem propostas do Viva Escola (complementação curricular<sup>4</sup>).

-Período Noturno: 3 turmas de Ensino Médio e 1 turma de complementação curricular, sendo nesta turma o desenvolvimento da proposta de implementação do material didático do PDE.

 A escola esta localizada no perímetro urbano do Município de União da Vitória – PR é considerada uma escola de periferia, pois encontra-se instalada no Distrito de São Cristóvão, distante 8km aproximadamente do centro da cidade.

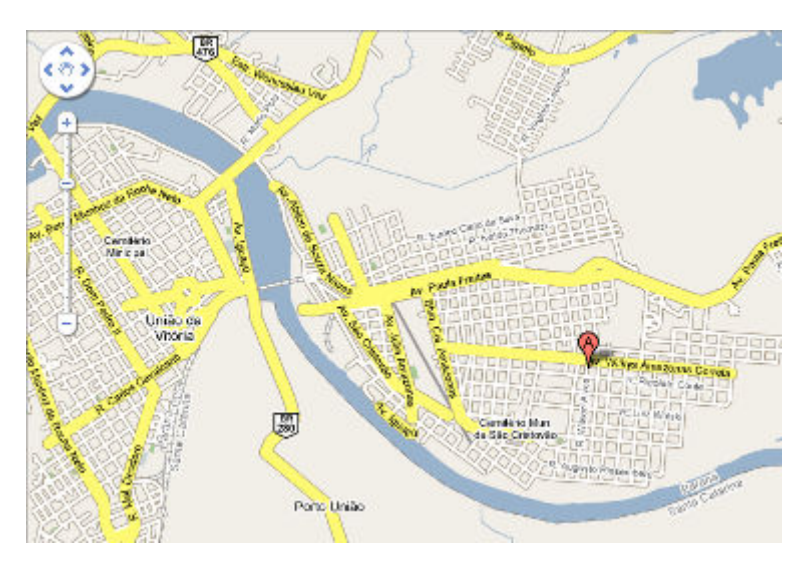

 $\overline{\phantom{a}}$ 

Fonte: http://maps.google.com.br/maps?utm\_campaign=pt\_BR&utm\_source=pt\_BR-ha-latam-br-bk-gm&utm\_medium=ha&utm\_term=googlemaps

 De maneira especial, a proposta desenvolvida para a implementação do material didático do PDE foi aplicada em uma das turmas de complementação curricular, sendo composta por um grupo de 20 alunos oriundos do Ensino Médio, que se reúnem duas vezes por semana durante duas aulas, para desenvolverem as atividades, debaterem as conclusões e analisarem o material produzido.

 Em virtude da especificidade do material e da possibilidade em desenvolver uma proposta diferenciada, optou-se pela escolha da turma de complementação curricular, visto que os encaminhamentos e as atividades não estão distribuídos de maneira linear, e nem vinculadas a uma proposta curricular de uma única série.

 Para desenvolver essas atividades foi utilizado o laboratório do Paraná Digital, e o software de Geometria Dinâmica, o Geogebra, em que, cada aluno de posse do material impresso, desenvolvia a atividade proposta, sendo auxiliado pelo professor ou por pesquisas na internet, quando se tratava de conceitos, definições e até mesmo de curiosidades sobre o assunto. Após cada atividade o aluno

<sup>4</sup> A possibilidade de complementação curricular é oferecida aos alunos do ensino fundamental e médio nas diversas áreas do conhecimento, com atividades e metodologias diferenciadas, com uma carga horária de 4 aulas semanais em contra turno. No Colégio Neusa Domit se desenvolve duas propostas na área de Matemática e uma na área de Educação Física.

fazia seus apontamentos e elaborava conclusões para que, em um segundo momento, houvesse a socialização das observações. A construção, por parte do professor, do exercício proposto tinha a finalidade de dirimir possíveis dúvidas e levantar novos questionamentos e observações.

 Como foram desenvolvidas 24 atividades, não seria possível aqui discorrer sobre todas elas. Considerando que as possibilidades de resolução apresentadas pelos alunos são em grande número, optou-se por detalhar apenas duas atividades desenvolvidas.

A proposta de resolução consistiu em apresentar duas questões $5$ , que nenhum dos alunos tivesse resolvido, porém que pudesse resolvê-la, fazendo o uso de propriedades matemáticas e/ou geométricas aliadas a construções de desenhos ou gráficos. Em um primeiro momento optou-se pela resolução via instrumentos de desenho, ou seja, lápis e papel, para que se tivesse um parâmetro de conhecimento matemático; em um segundo momento, fazendo o uso do software, e verificando pelo desenvolvimento quais os pontos positivos e negativos da utilização do software para a resolução da questão.

 Foram convidados a participar desse experimento um aluno e uma aluna. Ambos com bom conhecimento matemático e frequentadores da turma de complementação curricular. Ele, aluno da 2ª série do Ensino Médio, e ela aluna do 3º série do Ensino Médio, ambos conhecedores das ferramentas disponíveis no Geogebra com conhecimentos básicos em informática.

Seguem abaixo os enunciados das questões propostas.

# Atividade<sup>6</sup> 1

"Construa um triângulo ABC qualquer. Construa as bissetrizes dos ângulos B e C. Nomeie o ponto de interseção das bissetrizes de D. Pelo ponto D construa uma reta r paralela à reta BC. Nomeie de E o ponto de interseção da reta r com a reta AB e de F o ponto de interseção da reta r com a reta AC."

Atividade 2 (teorema de Napoleão)

"Construa um triângulo ABC qualquer, sobre seus lados construa novos triângulos eqüiláteros ABD, BCE e ACD, encontre o baricentro F, G, e H destes triângulos, construa um novo triângulo FGH. Qual é a conclusão que se pode evidenciar?

 Com essas construções pretendeu-se observar de que maneira os alunos fazem a interpretação das questões e como o computador pode auxiliar no processo de aprendizagem do

<sup>&</sup>lt;sup>5</sup> Cópias das questões resolvidas pelos alunos estão nos anexos deste trabalho.

<sup>&</sup>lt;sup>6</sup> Este exercício foi retirado e adaptado da apostila de atividades da disciplina de Geometria Dinâmica da UFPR (2008), e também utilizado na dissertação de mestrado do Prof. Dr. Emerson Rolkouski (2002).

conhecimento matemático, como será abordado no capítulo seguinte, que discorre sobre a apresentação dos dados coletados e sua análise.

## Coleta de dados

 Foram convidados um aluno e uma aluna participantes da proposta de implementação do PDE, para que desenvolvessem as atividades. O aluno A. compareceu no dia 6 de outubro de 2009 e desenvolveu tanto a construção via instrumentos de desenho quanto a parte via Geogebra; e a aluna M. compareceu nos dias 14 e 15 de outubro, desenvolvendo inicialmente a construção via instrumentos de desenho no dia 14, e o restante no dia 15.

 Inicialmente analisaremos as atividades, via instrumentos de desenho, desenvolvidas pelo aluno A., que está cursando a segunda série do Ensino Médio, no período matutino, com bom conhecimento matemático e, da mesma forma, familiarizado com o software, pois participou do Curso de Geometria Dinâmica<sup>7</sup>, que corresponde à atividade de implementação do Projeto do PDE na escola.

# Atividade desenvolvida via instrumentos de desenho

 A atividade foi desenvolvida em uma das salas do Colégio, em horário de contraturno, sendo o processo de construção documentado, em sua íntegra, por filmagem digital, material que será a principal fonte de consulta para considerações finais, que poderá ser disponibilizado, de acordo com a legislação de divulgação de imagens e direitos autorais.

 Optou-se pela filmagem, pois dessa forma, pode-se analisar tanto a fala dos alunos como o processo de escrita e construção com o software.

 Foi entregue ao aluno o material necessário (papel, lápis, régua, compasso, transferidor, material de consulta), para a construção do problema e os enunciados correspondentes, feita a leitura das questões, conscientizado de que poderia fazer e refazer a questão quantas vezes fosse necessário e que ainda poderia fazer uso de material de consulta disponível.

#### Atividade 1 via instrumentos de desenho – Aluno A.

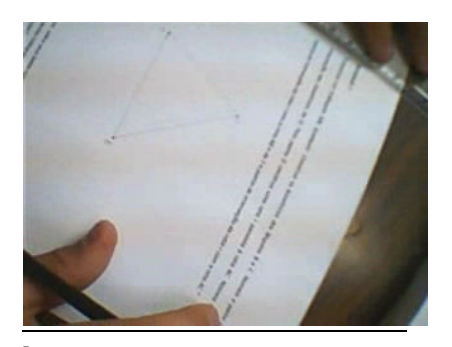

Primeiro passo: A construção do triângulo qualquer ABC procedeu-se da maneira esperada, com desenvoltura e sem dificuldade o aluno resolveu essa parte da atividade.

<sup>7</sup> Curso de Geometria Dinâmica é o nome dado à disciplina de Complementação Curricular desenvolvida dentro da Proposta do Viva Escola.

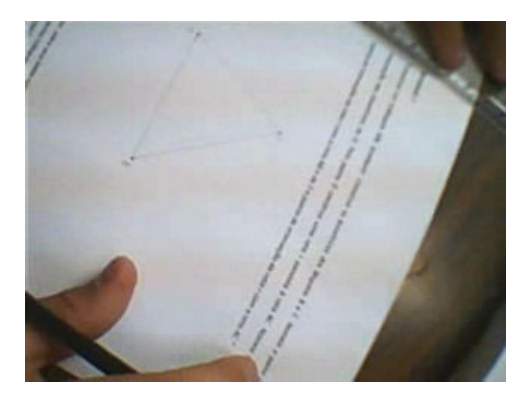

Segundo passo: Nesse ponto a dificuldade apresentada foi de que forma traçaria as bissetrizes. Não consultou o material disponibilizado para buscar tal definição, entendendo que ele sabia o que deveria ser feito, porém estava pensando como fazer. Estavam disponíveis compasso e transferidor. Ele utilizou o procedimento de divisão do ângulo, com base na sua dedução, sem o uso de

ferramenta, "no chutômetro" (palavras do próprio aluno), marcou a intersecção D das supostas "bissetrizes".

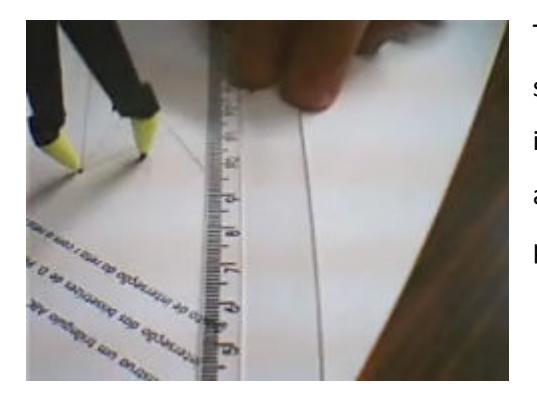

Terceiro passo: Para o traçado da reta paralela ao segmento AB passando por D, utilizou o compasso, na intenção de medir dois arcos congruentes. Fazendo alguns ajustes, conseguiu o seu intento, traçando a paralela solicitada.

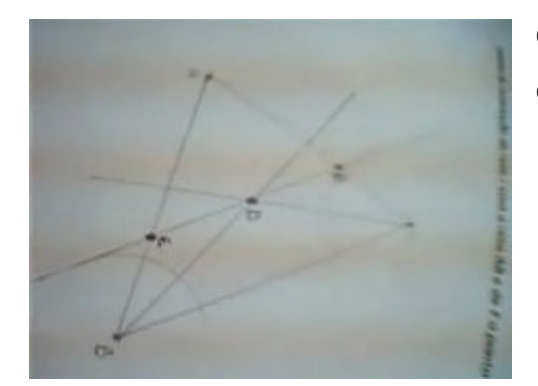

Quarto passo: Releu a atividade e procedeu à colocação da nomenclatura solicitada.

#### Atividade 2 via instrumentos de desenho – Aluno A.

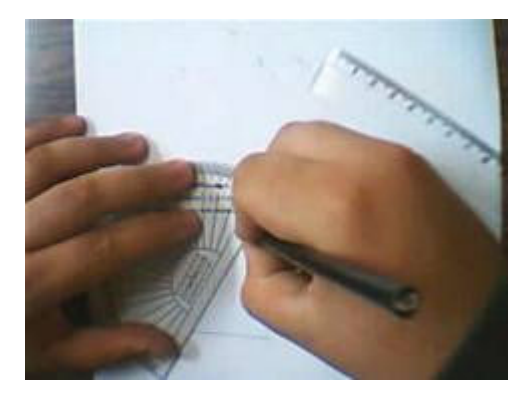

Primeiro passo: Fez a leitura do problema e iniciou a construção do triângulo que deveria ser qualquer, porém a sua construção iniciou-se com um triângulo equilátero, e para isso fez uso do transferidor.

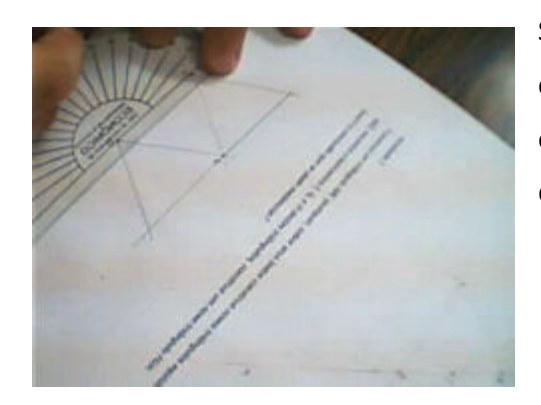

Segundo passo: Ainda fazendo uso do transferidor continuou a construção dos demais triângulos, marcando os ângulos internos dos triângulos (60 $^0$ ) corretamente, denominando conforme enunciado.

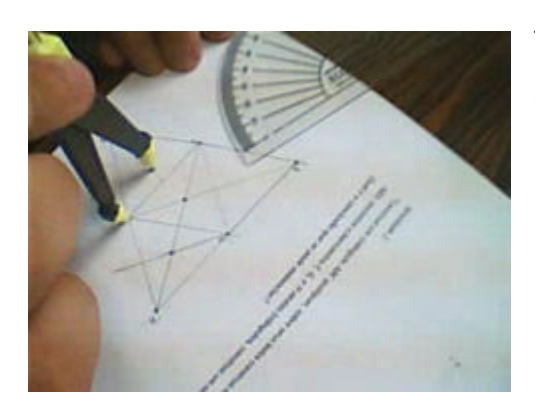

Terceiro passo: Para a determinação dos baricentros, o aluno utilizou dois processos: uma parte fez o uso das bissetrizes, e outra parte, fazendo uso das medianas, procedimento correto, visto que, sendo triângulos eqüiláteros, as bissetrizes são coincidentes com as medianas.

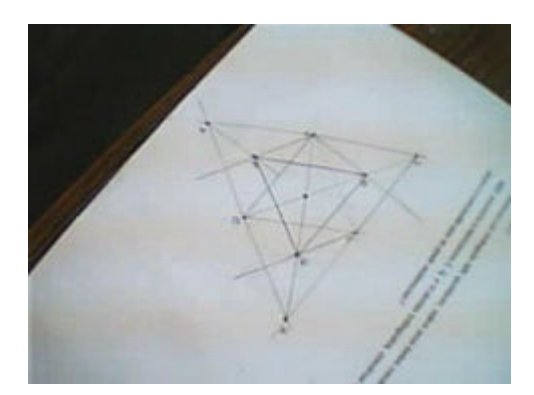

Quarto passo: A construção do triângulo FGH, em que seus vértices correspondem aos três baricentros, construído de maneira correta.

Quinto passo: a conclusão matemática que deveria ser enunciada, de que o triângulo formado era equilátero, foi prontamente observada.

 Segundo o próprio aluno, não encontrou dificuldade em sua resolução, conseguiu desenvolver todos os passos e, durante o a atividade, mostrou-se tranquilo e seguro das ações que deveria desenvolver. Apresentou coerência em suas argumentações; ao realizar a segunda questão, cometeu um equívoco quando da sua interpretação, pois o enunciado era "Construa um triângulo ABC *qualquer..."*, e ele iniciou a atividade por particularizar o triângulo sendo este equilátero, o que influenciou fortemente na conclusão.

## Atividade desenvolvida fazendo uso do software Geogebra – Aluno A.

 No mesmo dia nos deslocamos ao laboratório de informática, para que fossem desenvolvidas as mesmas atividades, agora fazendo o uso do software Geogebra. Utilizando da mesma metodologia de coleta de dados gravamos a atividade, para posterior análise, segue abaixo o relato do desenvolvimento das questões.

# Atividade 1 via Geogebra – Aluno A.

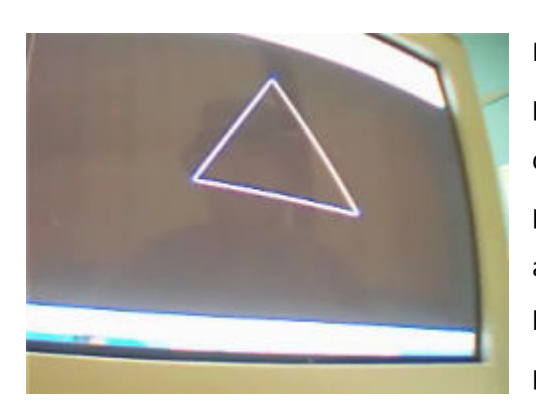

Primeiro passo: A construção do triângulo qualquer ABC procedeu-se da maneira esperada. Algumas alterações de configuração tornaram-se necessárias para que fosse possível a filmagem, como mudar a cor do fundo do aplicativo para preto e trabalhar em contraste com o branco, aparência contrária da usual o que dificultou um pouco o desenvolvimento da atividade.

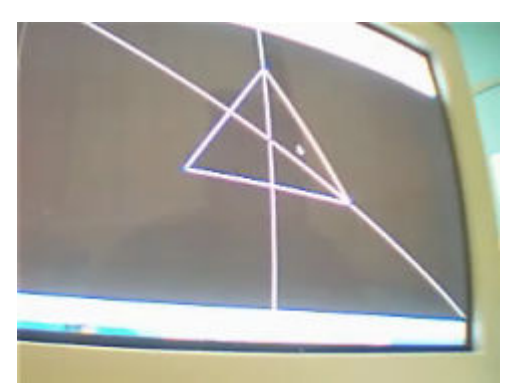

Segundo passo: Para determinar as bissetrizes não houve dificuldade, pois o aluno utilizou de ferramenta específica para isso, "Bissetriz".

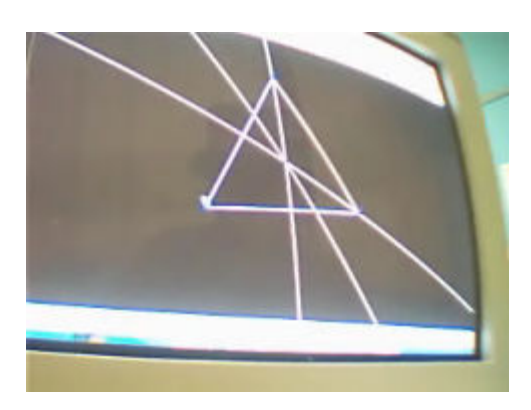

Terceiro passo: Utilizando a ferramenta interseção de dois objetos, determinou o ponto D e, em seguida, com a ferramenta reta paralela traçou a reta paralela ao segmento AB e que passa por D.

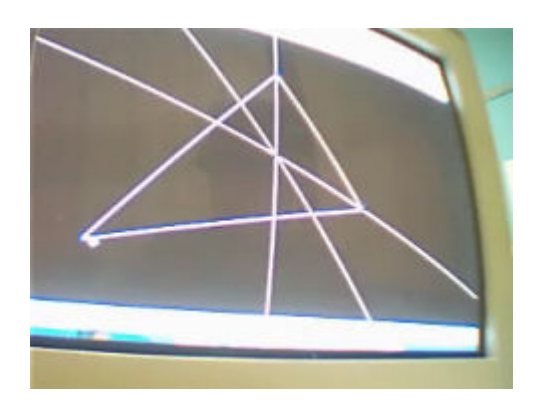

Quarto passo: Denominou os pontos, de acordo com o enunciado, arrastou seus pontos para verificar a veracidade do paralelismo construído.

#### Atividade 2 via Geogebra – Aluno A.

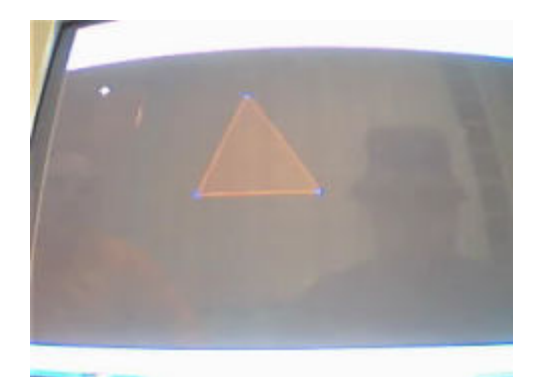

Primeiro passo: Quando da construção do triângulo ABC, o aluno cometeu o mesmo engano do exercício manual, ou seja, iniciou a atividade com um triângulo equilátero, porém revisou o enunciado e prosseguiu corretamente a construção. Em todo o processo houve a necessidade de modificar as configurações de espessura, cor da linha e dos pontos, o que ocasionou um gasto de tempo superior

ao esperado.

Segundo passo: Feita a construção do triângulo conforme enunciado, passou-se à construção dos triângulos equiláteros sobre os lados do triângulo base, sem maiores problemas, pois o aluno utilizou a ferramenta polígono regular para isso. Apenas no último triângulo a construção não saiu como esperado tendo que adequá-la à situação proposta.

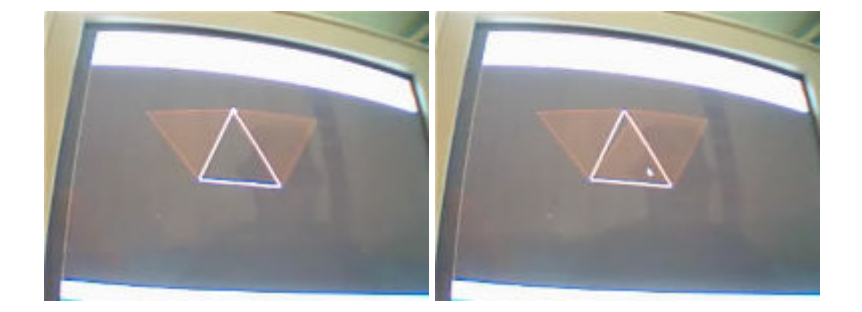

Terceiro passo: Para fazer a determinação dos baricentros, fez uso das mesmas propriedades apresentadas na construção manual, ou seja, parte utilizando a bissetriz e outra parte utilizando a mediana. Quando foi questionado sobre a definição do baricentro, o aluno apenas comentou que era o centro do triângulo. Pela dificuldade de visualização da construção, foi pedida a narração dos passos efetuados, sendo necessário, a cada etapa da construção, modificar as propriedades das linhas e figuras formadas, como a ocultação de elementos utilizados na construção.

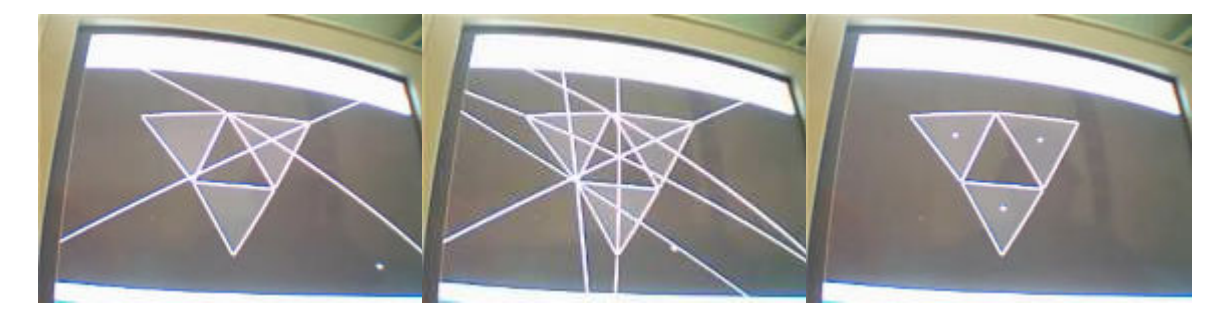

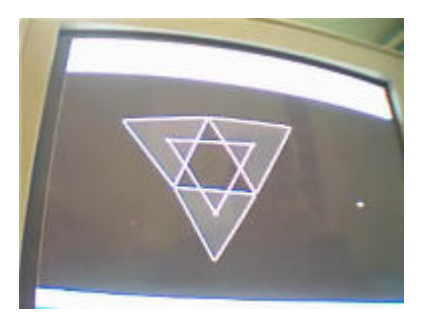

Quarto passo: Determinados os pontos correspondentes aos baricentros, determinou-se, então, o novo triângulo como solicitado.

Quinto passo: Respondendo à pergunta do problema "Qual é a conclusão que se pode evidenciar?", prontamente respondida que o triângulo era equilátero, ainda questionando o aluno se tal propriedade era mantida independente do triângulo original, confirmou que sim e para comprovar isso, arrastou os pontos, modificando o desenho original. Quando questionado sobre se o triângulo formado era equilátero e como poderia ser comprovado, relatou que poderia fazê-lo medindo os ângulos internos, que deveriam ser iguais. Fez isso utilizando a ferramenta ângulo disponível, novamente o uso do arrasto dos pontos veio a corroborar a sua afirmação, os ângulos se mantiveram iguais, perguntado qual outra maneira de provar que o triângulo era equilátero. Respondeu que poderia fazê-lo medindo os lados, fazendo uso da ferramenta "Distância", efetuou a medida dos segmentos, comprovando, mais uma vez, sua afirmação, como pode ser verificado nas imagens abaixo.

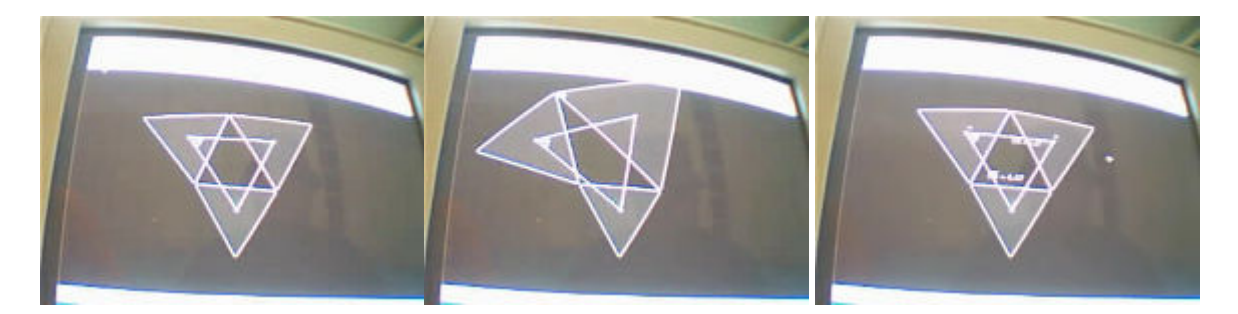

#### Atividade desenvolvida via instrumentos de desenho – Aluna M.

 Neste segundo momento passaremos à análise da construção via instrumento de desenho das atividades desenvolvidas pela aluna M., que está cursando a terceira série do Ensino Médio no período matutino, com bom conhecimento matemático e, da mesma forma, familiarizada com o software, pois participou do Curso de Geometria Dinâmica, que corresponde à atividade de implementação do Projeto do PDE na escola.

 O desenvolvimento da atividade ocorreu no laboratório de informática do Colégio, em horário contrário ao turno normal de aula. Seguindo a mesma metodologia aplicada ao aluno, foi entregue a ela o material necessário para a construção do problema e os enunciados correspondentes, foi feita a leitura das questões, conscientizado de que poderia fazer e refazer a questão quantas vezes fosse necessário e que poderia fazer uso de material de consulta disponível. Feito isso se passou à construção propriamente dita.

#### Atividade 1 via instrumentos de desenho – Aluna M.

Primeiro passo: Iniciou-se a construção do triângulo qualquer de maneira tranquila, a aluna tem um perfil bem detalhista, cuidando sempre para que o traçado ficasse correto, foi novamente informado que poderia consultar o material. Utilizou corretamente o compasso, para determinar a bissetriz dos ângulos. A utilização de instrumentos de desenho também fizeram parte do processo de implementação do material didático do PDE.

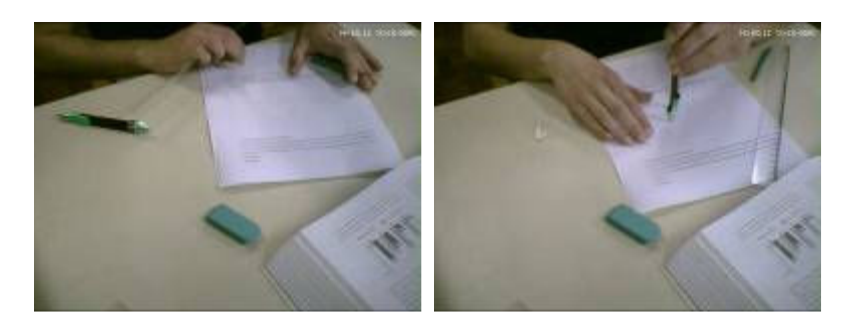

Segundo passo: Determinou corretamente as bissetrizes, encontrando o ponto de interseção entre elas, denominando conforme o enunciado, de maneira correta.

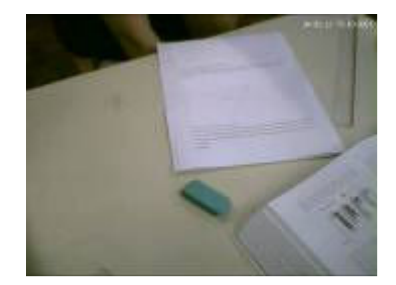

Terceiro passo: Fez uso novamente do compasso para construir arcos congruentes e, assim, determinar a reta paralela ao segmento AB, que passava pelo ponto D de interseção das bissetrizes. Toda a construção transcorreu de maneira tranquila, como esperado, e em um espaço de tempo reduzido (3'26").

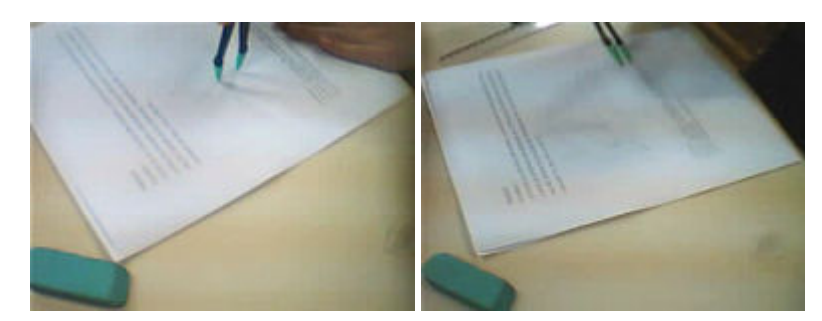

Quarto passo: Solicitei à aluna que descrevesse o processo de construção utilizado, para verificar se as observações correspondiam às ações, o que se comprovou perfeitamente. Ainda enquanto interpelada sobre a dificuldade do exercício, considerou o exercício fácil.

Questionei a possibilidade de comprovação dessa construção e do posicionamento da reta, com a modificação da posição do triângulo ou até mesmo de outro triângulo base, sendo a resposta, de imediato, "tenho que começar tudo de novo"

Passamos, então, para a construção do segundo exercício, que apresentava um índice de dificuldade superior ao primeiro.

# Atividade 2 via instrumentos de desenho – Aluna M.

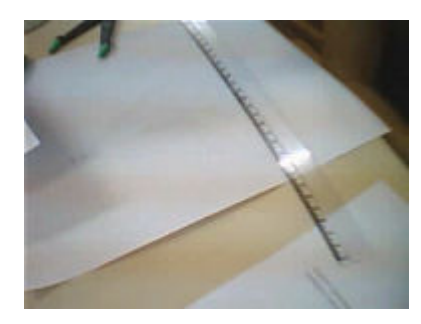

Primeiro passo: Após uma leitura detalhada da questão surgiu a dúvida na interpretação do enunciado, "Construa um triângulo ABC qualquer, sobre seus lados construa novos triângulos equiláteros", quanto ao tipo do triângulo que deveria começar o exercício, pois, ao efetuar a leitura, a aluna interpretou que os novos triângulos equiláteros partiam de um triângulo equilátero inicial, "se são

novos triângulos equiláteros, então, o primeiro também é.", palavras da aluna. Analisou o enunciado novamente e optou por construir um triângulo eqüilátero.

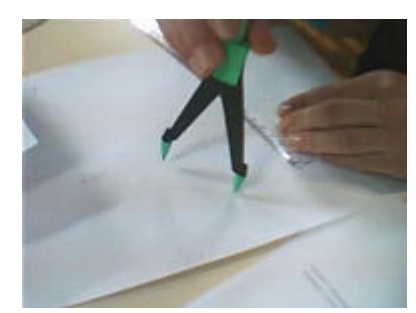

Segundo passo: Determinou os pontos médios de cada segmento, utilizando o compasso, bem como a retas perpendiculares, que passariam a ser as retas-suporte das alturas dos próximos triângulos.

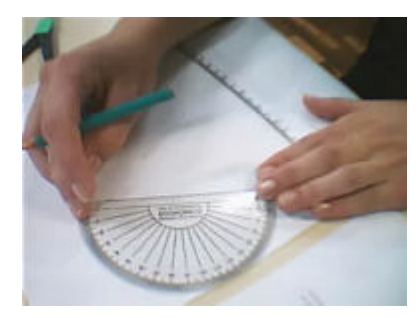

Terceiro passo: Neste ponto a construção dos outros triângulos equiláteros começou a complicar, ela não lembrava uma forma de fazer tal construção, foi orientada que teria outros instrumentos de medida, como o compasso, transferidor, a possibilidade de recorrer à consulta ao material disponível, ou à lembrança de alguma propriedade que pudesse ajudá-la. Fez uso do transferidor,

medindo os ângulos internos dos novos triângulos, lembrou que a soma dos ângulos internos de um triângulo é igual a180 $^{\rm 0}$  , então, cada um deveria medir 60 $^{\rm 0}$ .

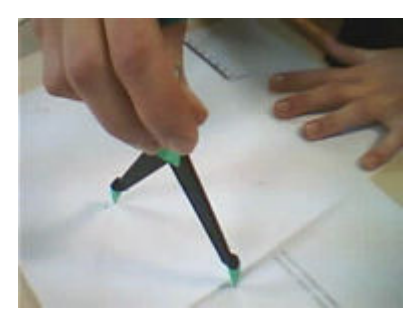

 Quarto passo: Marcados todos os ângulos internos, e iniciada a construção dos triângulos equiláteros, observou-se que o vértice do último triângulo ficaria fora da folha, o que causou certo desânimo na aluna, pois viu que a melhor maneira de prosseguir o exercício era iniciá-lo novamente. Declaração da aluna, "Começar tudo de novo (desânimo)".

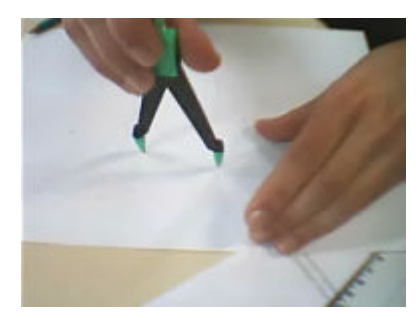

Quinto passo: Nova leitura e nova interpretação, uma breve discussão sobre o enunciado e agora utiliza um triângulo não equilátero, como base da construção. Os procedimentos adotados para a construção são semelhantes aos já relatados nos passos anteriores. Nesta parte do exercício houve uma utilização considerável de tempo, 40 minutos aproximadamente, em virtude

de ter que iniciar a construção novamente e a busca do traçado correto, preocupação constante em todo o processo.

Sexto passo: Construídos novamente os triângulos equiláteros, determinou-se um segmento unindo o vértice ao ponto médio do lado oposto. Quando questionada sobre "o que seria este segmento", respondeu ela que se tratava da altura do triângulo, o que, na verdade, está correto, por se tratar de triângulos equiláteros, na verdade, a construção seria das medianas, que, nesse caso específico, é coincidente com a altura.

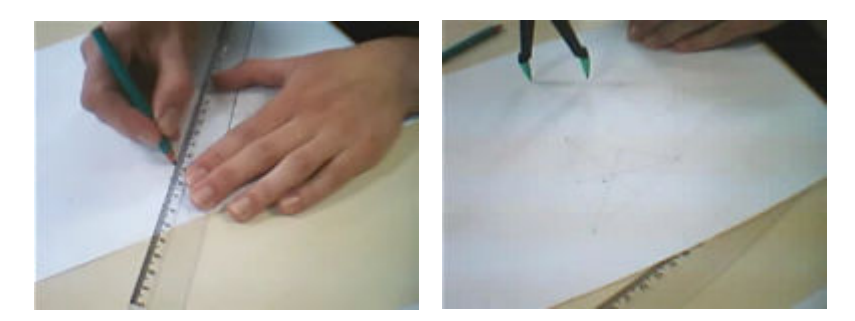

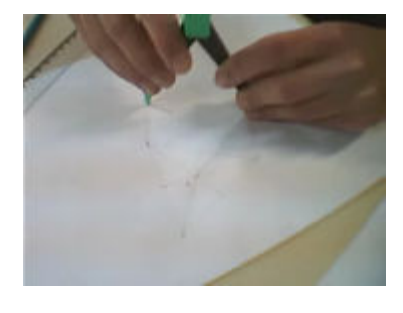

Sétimo passo: Determinou os baricentros pelo encontro das "alturas", quando o correto seria enunciar pelo encontro das medianas, ligou os pontos de acordo com o proposto no exercício, sem maiores dificuldades, completando dessa forma, o processo de construção.

Oitavo passo: A discussão matemática de que conclusão poderia ser evidenciada quando do término da construção, a aluna argumentou que "o triângulo (inicial) não precisaria ser equilátero apenas os construídos sobre seus lados". A aluna considerou o exercício concluído, sugeri então que relesse o enunciado. Então ela observou que ainda não tinha ligado os baricentros, para formar um novo triângulo. Feita essa etapa da construção, e com a ajuda do compasso, mediu os lados do triângulo, concluindo que se tratava de um triângulo equilátero, como já se esperava.

Questionada sobre que outra maneira poderia provar que o triângulo formado era equilátero, respondeu, após algum tempo pensando, "pelos ângulos, que devem ser iguais". Considerou o exercício concluído com um nível de dificuldade médio, devido à necessidade de conhecer algumas definições como a do baricentro.

Nesse ponto um questionamento levantado pela aluna suscitou outra discussão "se eu encontrasse o baricentro do triângulo (indicando o triângulo construído com vértices nos outros baricentros), ele seria equilátero". Não entendi o que a aluna quis indicar com essa afirmação, mesmo assim, incentivei-a que prosseguisse a construção, para ver o que realmente ela estava tentando dizer.

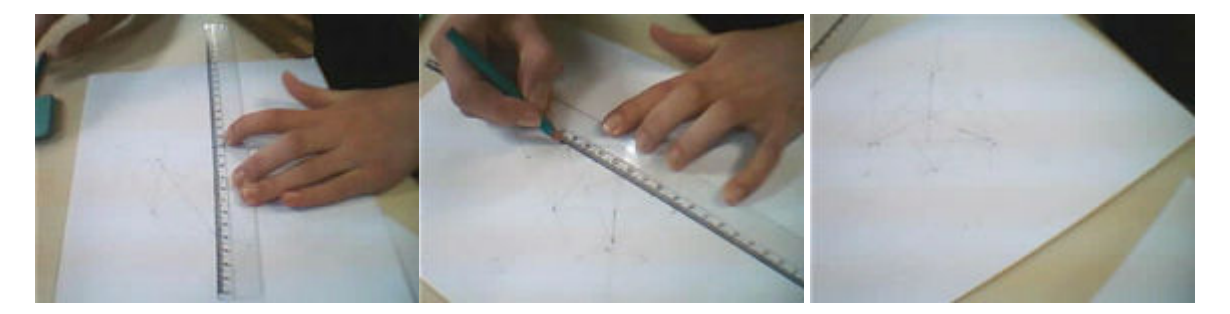

 Ela concluiu, com certo receio, que os baricentros dos triângulos eram coincidentes, tanto do triângulo base quanto do triângulo construído, o receio estava na a coincidência dos baricentros, "baricentro é só de triângulo equilátero". Sugeri que verificasse a definição de baricentro, no material de consulta. Após a leitura da definição, em que constava que o baricentro é o encontro das medianas, assim, a construção do novo baricentro fazia sentido. Questionada sobre como poderíamos comprovar isso, a sugestão foi começar tudo de novo, mudando o triângulo base.

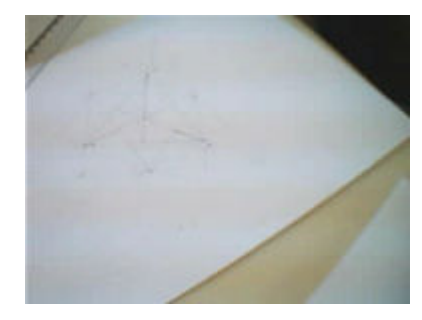

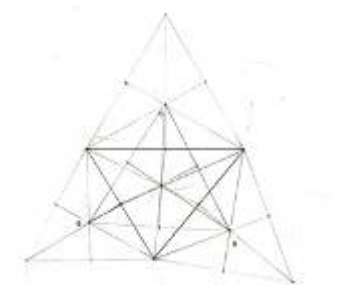

 No trabalho de construção das duas atividades foi gasto 1h e 05 min, ainda foi solicitado à aluna que fizesse um relatório<sup>8</sup> de como procedeu às construções.

 No dia seguinte, também no turno contrário ao da aula regular, reunimo-nos no laboratório, para desenvolver as mesmas questões, agora fazendo o uso dos recursos midiáticos disponíveis no laboratório da informática do Colégio e do software Geogebra.

#### Atividade 1 via Geogebra - Aluna M.

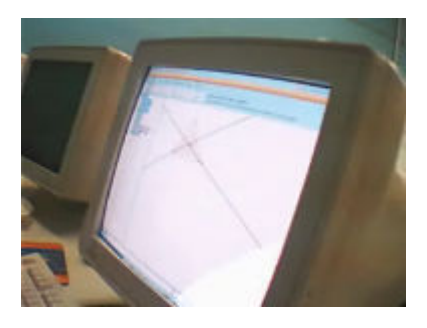

Primeiro passo: Acessado o sistema e feita a leitura prévia do enunciado, passou-se à construção dele. Fazendo uso das ferramentas disponíveis no software (polígono), foram traçadas as bissetrizes, com a ferramenta de mesmo nome, de maneira muito rápida e precisa, pois, conhecendo a construção do problema e os recursos disponíveis no software, o trabalho ficou facilitado.

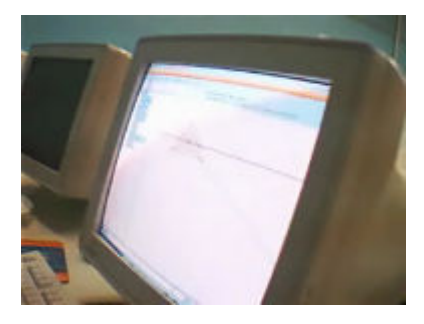

Segundo passo: Encontrada a interseção das bissetrizes, bastaram dois cliques para concluir o exercício, construindo a reta paralela ao segmento AB, passando por D.

 Foi solicitado à aluna que revisasse o enunciado, e verificasse se ele correspondia à construção, o que se confirmou. O exercício foi considerado fácil, e se utilizaram apenas 3'50" para sua concretização.

 Finalizada a primeira atividade, passou-se imediatamente para o desenvolvimento da segunda questão, que será transcrita abaixo.

#### Atividade 2 via Geogebra - Aluna M.

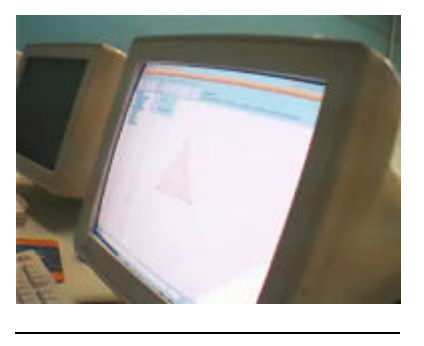

Primeiro passo: Construiu o triângulo qualquer como solicitado, utilizando a ferramenta polígono

8<br>Cópia constante nos anexos.

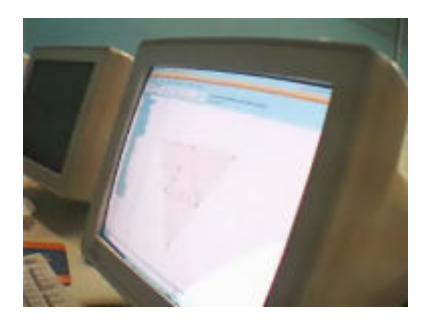

Segundo passo: Sobre os seus lados, construiu o triângulo equilátero, utilizando a ferramenta polígono regular.

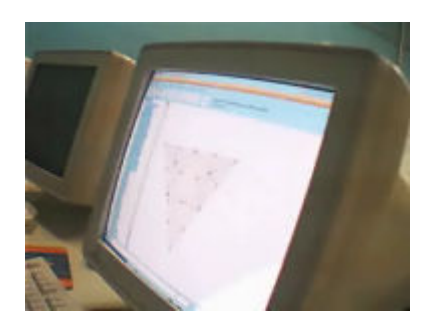

Terceiro passo: No exercício via computador, a aluna utilizou o conceito de mediana, realmente, encontrando o ponto médio de cada segmento, fazendo a ligação do vértice ao ponto médio do lado oposto, de acordo com a definição da mediana.

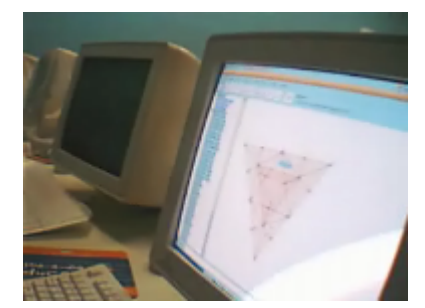

Quarto passo: Construiu o triângulo cujos vértices se encontravam no baricentro dos demais triângulos.

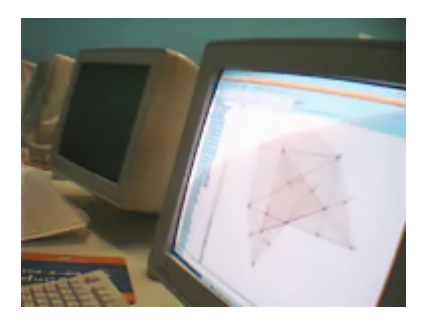

Quinto passo: Foi solicitado à aluna que comprovasse que o triângulo formado era equilátero. Para isso ela arrastou os pontos da imagem, e observando o aspecto da figura, utilizou as ferramentas de medidas dispostas no software, medindo os ângulos e os segmentos, comprovando que o triângulo era realmente equilátero.

 Foi solicitado à aluna que retornasse à atividade 1, para modificar o formato do triângulo, para verificar se a propriedade se mantinha, cogitei a possibilidade de verificar a coincidência do baricentro da atividade 2, via instrumentos de desenho, porém a aluna não se recordou do seu questionamento, quando da resolução manual da atividade.

 Na próxima seção trataremos da análise das observações efetuadas durante o desenvolvimento dessas atividades.

#### Análise dos dados coletados

 Durante a análise das imagens e dos exercícios resolvidos, observou-se que os triângulos, seja pela construção via instrumentos de desenho seja pelo software, tinham o aspecto de triângulos equiláteros. Mesmo quando se tratava de um triângulo qualquer, a base dos desenhos tendia a ser paralela à base da folha ou base da tela do computador.

 Imaginei que se tratava de uma coincidência dos desenhos apresentados pelos alunos, por indicação do Prof. Emerson Rolkouski. Resolvi fazer alguns testes com outros alunos e também professores. Em todas as amostras essas particularidades se confirmaram, todos os desenhos tinham a base paralela à folha e, na maioria dos casos, o triângulo era equilátero, em poucos casos, retângulo.

 Constata-se, dessa forma, a interiorização da imagem figural do triângulo, conceito que pode levar o aluno, em alguns casos, a não reconhecer a figura, quando rotacionada, ou desenhada de maneira diferente à imagem prototípica. Pesquisas nesse sentido estão sendo desenvolvidas, para analisar a interiorização da imagem figural e da conceitual de elementos geométricos e o impacto disso no processo de ensino e aprendizagem<sup>9</sup>(GRAVINA,1996).

 As comprovações da condição de triângulo equilátero, apresentada pelos alunos ficaram no campo da suposição ou da medição pura e simples, não se cogitou, em nenhum momento, o uso algébrico para a formulação de uma demonstração.

 Durante a implementação da proposta, várias colocações e processos de resolução interessantes foram apresentados, na grande maioria das vezes, pelos próprios alunos, em um processo de troca de conhecimento. Por exemplo, citamos a conjectura da aluna sobre as coincidências dos baricentros, propriedade que não é apresentada em nenhuma das referências consultadas. Talvez por falta de um maior incentivo, da minha parte, a aluna não explorou tal propriedade, fazendo uso do software, perdendo-se, dessa forma um importante dado para auxiliar na elaboração das considerações finais.

 No próximo capítulo apresentaremos considerações frente às experiências vividas durante o processo de implementação da proposta.

<sup>9</sup> http://penta.ufrgs.br/edu/telelab/mundo\_mat/curcom2/artigo/arti2.htm

# Considerações finais

Durante a nossa vivência passamos por várias experiências, boas ou ruins. Como profissional da educação uma experiência que marca, de maneira significativa, é a expressão do aluno quando descobre algo através de uma análise pessoal, o poder da descoberta e a possibilidade de comprovar uma afirmação. Esse tipo de experiência pude vivenciar durante o processo de implementação do material didático, desenvolvido no PDE, quando em um ambiente completamente novo, me vi como um aprendiz no ato de ensinar, experimentando o poder da descoberta junto aos meus alunos, ou seja, ensinando e ao mesmo tempo aprendendo.

 Analisando a questão, de como o uso do computador facilita ou não a aprendizagem da Matemática, observou-se durante as atividades desenvolvidas, que a teoria e a prática se complementam. Não é construtivo, do ponto de vista pedagógico, apenas saber manusear com destreza um software matemático, fazendo o uso de suas ferramentas e opções sem o embasamento teórico necessário para elaborar conjecturas ou apresentar soluções.

 O resolver uma questão, apenas objetivando a apresentação de um suposto resultado a um problema matemático, com fim nele mesmo poderá levar o aluno a ser apenas um "apertador de botões", e o computador prestará um desserviço à educação, servindo apenas como um mero caderno digital.

 Outro sim utilizar-se da tecnologia disponível, aliada ao conhecimento matemático previamente sistematizado, passa-se então a ter o computador como facilitador no processo educacional, a possibilidade de construir, deformar, reconstruir e modificar as construções feitas na tela do computador permitem testar propriedades, resultados e suposições. Essa interação gera a discussão e por consequência o aprofundamento no conteúdo.

 A dinâmica do movimento, oportunizada pelo software, permite uma vasta possibilidade de testes e análises, que no processo da construção via instrumentos de desenho, fica seriamente prejudicada, devido à morosidade e as dificuldades da construção, que passam a ser o fator desmotivador da aprendizagem ou da investigação.

Nas atividades relatadas anteriormente há de se considerar alguns pontos relevantes:

- A leitura da questão e sua interpretação dependem do conhecimento matemático prévio, independente do uso do computador ou não;

- A construção via instrumentos de desenho é importante para a fixação do conteúdo matemático, por outro lado o uso do software permite o teste de várias situações sobre a mesma questão, verificando as propriedades e a manutenção delas;

- A manipulação de instrumentos de desenho como régua, compasso, esquadro, transferidor são importantes e devem ser enfatizados, porém a imprecisão desses equipamentos ou a falta de destreza em sua utilização, em casos de construções mais elaboradas, dificulta o entendimento e a visualização de conceitos matemáticos, nesse aspecto, a precisão da máquina auxilia muito. Essa dificuldade ficou evidente quando a aluna, durante a resolução da questão pelo processo via instrumentos de desenho, na tentativa de maior precisão dos traçados, utilizou um tempo maior que o esperado;

- A facilidade com que os exercícios são resolvidos via computador disponibiliza mais tempo para a discussão matemática, que deve ser enfatizada, pois, caso contrário, o exercício tem fim nele mesmo, o que corresponde à metodologia do "fazer por fazer";

- Em nenhum instante durante a resolução dos exercícios foi cogitada a necessidade de demonstração. É importante que, ao se utilizarem de softwares de geometria dinâmica, o professor tenha em mente que há necessidade de estimular os alunos a que demonstrem os resultados. As imagens geradas pelo computador auxiliam nas conjecturas, no entanto não demonstram. Esse fato é corroborado por Rolkouski (2002).

 Pode-se, dessa forma, considerar que o uso do computador deve ser visto como ferramenta de apoio à aprendizagem, e que o conhecimento teórico-matemático é necessário, para que tais afirmações possam ser comprovadas, mais estudos e intervenções se fazem necessárias.

# Anexos:

# Atividades do aluno A.

#### Atividade 1

"Construa um triângulo ABC qualquer. Construa as bissetrizes dos ângulos B e C. Nomeie o ponto de interseção das bissetrizes de D. Pelo ponto D construa uma reta r paralela à reta BC. Nomeie de E o ponto de interseção da reta r com a reta AB e de F o ponto de interseção da reta r com a reta AC."

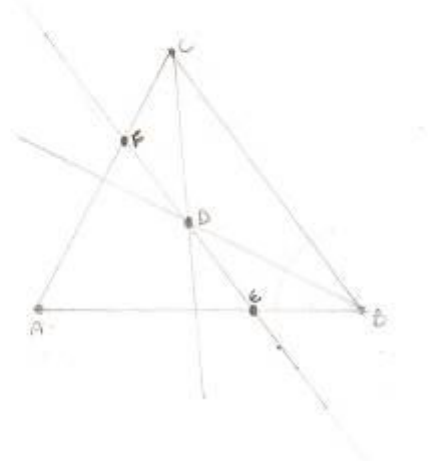

#### Atividade 2

"Construa um triângulo ABC qualquer, sobre seus lados construa novos triângulos equiláteros ABD, BCE e ABD, encontre o baricentro F, G, e H destes triângulos, construa um novo triângulo FGH. Qual é a conclusão que se pode evidenciar?

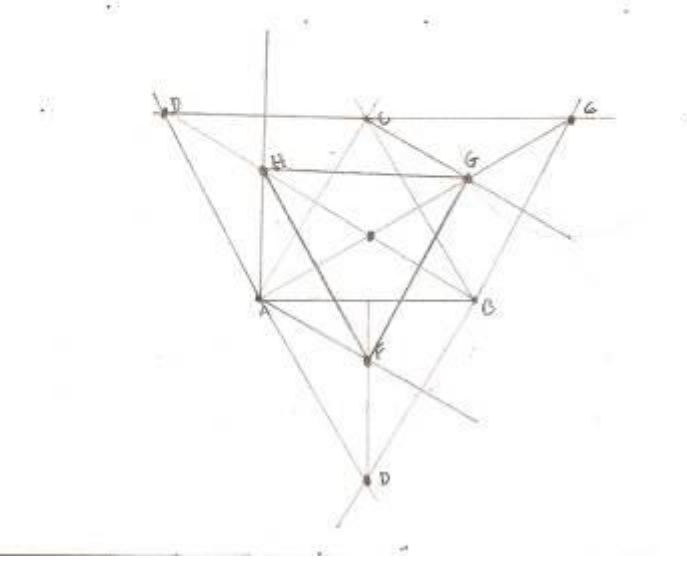

# Atividades da aluna M.

| ANEXOS

Atividade 1

"Construa um triângulo ABC qualquer. Construa as bissetrizes dos ângulos B e C. Nomele o ponto de interseção das bissetrizes de D. Pelo ponto D construa uma reta r paralela à reta BC. Nomeie de E o ponto de interseção da reta r com a reta AB e de F o ponto de interseção da reta r com a reta AC."

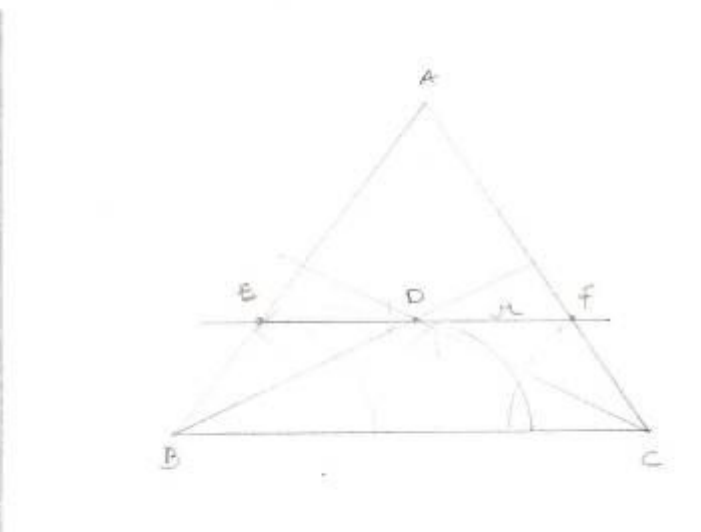

Atividade 2

"Construa um triângulo ABC qualquer, sobre seus lados construa novos triângulos equiláteros ABD, BCE e ABD, encontre o baricentro F, G, e H destes triângulos, construa um novo triângulo FGH.

Qual é a conclusão que se pode evidenciar?

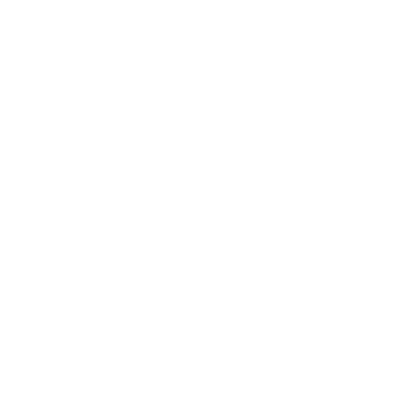

片包  $\sim$  the  $E$   $\sim$  $\frac{1}{2}$ POWERPUFF 彦  $\mathbb{Z}$ ň in Glill S. bata: atividade Utilizando io olla ia comstrui trionoule ABC haut gualquer, bem soo renderies med no compasse uno abertura Jama perter Bie C marquee was Quer e pelos gulos, wondo para uso a mesma tura, estão cologuer a posta seco ide cem nos extremidades des conquier com obtira marquei. a congulo um duos partes aue divide uguais, depois tracei por ele e pelos postos ic dues vetes, que são es bisoctriges, B marconde sur interreçõe (e perte p). usma di Stomace que te cem. compasse de ponte D até a vita  $BC.11$ ùα, cubre pento, por vose pento u pelo D troc tividade reaugurante  $25.66$ <u>le compasse medi le to</u> segmento AB e pelos B marquee is mesmo FORONI WOUSE reia, de modo a

 $\left\langle \frac{\partial \mathbf{G}}{\partial \mathbf{G}}\right\rangle$ **IEE** á ø Data:......../. iongulo uquilatero. Omnessos. groventes BC CA  $\mathcal{L}$ ament some compassor uncontru édies des vegmentes de todos uss penter  $195.$ tru abertura marior que compuler  $cm<sub>4</sub>$ CLUMBO ... LO. tade de regneste. a partir de cada pentto midio ex contrai as mediamas, que vão vatas de poste medie até o vertice uque portem Jado epesto  $ab\overline{u}$ . intersecce des mediores ma ne o barucentos de cada triongulo F h h h n 團 RONI  $\begin{bmatrix} M & R & 0 & 0 \\ 0 & 0 & 0 \end{bmatrix}$ 

# REFERÊNCIAS:

ARAÚJO, I. B. (2007). Uma abordagem para a prova com construções com o Cabri-Géomètre. Dissertação de mestrado em Educação Matemática . São Paulo: Universidade Pontífica Católica-PUC.

BORBA, M. d., & PENTEADO, M. (2007). Informática e Educação Matemática. Belo Horizonte: Autêntica.

BORBA, M. (1996). Informática trará mudanças na educação brasileira? Zetétike , IV, 123-134.

CARVALHO Jr, J.C. de N. (2008).Física e Matemática uma abordagem Construtivista – Ensino e Aprendizagem de Cinemática e Funções co o auxílio do computador. Dissertação de mestrado em Educação Matemática . São Paulo: Universidade Pontífica Católica-PUC.

FIORENTINI, D., & LORENZATO, S. (2007). Investigação em Educação Matemática: precursos teóricos e metodológicos (2ª edição ed.). Campinas: Autores Associados.

GRAVINA, M. A.(1996). Geometria Dinâmica: Uma nova abordagem para o aprendiz da geometria. Artigo publicado nos Anais do VII Simpósio Brasileiro de Informática na Educação,p.1-13, Belo Horizonte. http://penta.ufrgs.br/edu/telelab/mundo\_mat/curcom2/artigo/artigo.htm#indice

GRAVINA, M. A., & SANTAROSA, L. M. (1998). A aprendizagem da matemática em ambientes informatizados. IV Congresso RIBIE. Brasília.

ISOTANI, S. (2005). Desenvolvimento de ferramentas no IGEON: utilizando a Geometria Dinâmica no ensino presencial e a distância. Dissertação de mestrado . São Paulo: Instituto de Matemática e Estatística da Universidade de São Paulo.

MAIA, D. (2007). Função Quadrática: Um estudo didático de uma abordagem computacional. Dissertação de Mestrado em Educação Matemática . São Paulo: Pontífica Universidade Católica - PUC.

NÓBRIGA, J. C., & ARAÚJO, L. C. (2007). Aprendendo matemática com o Geogebra. em fase de editoração.

PARANÁ, Secretaria de Estado da Educação. (2008). Diretrizes curriculares de matemática para as séries finais do Ensino Fundamental e para o Ensino Médio. Curitiba: SEED/DEPG.

ROCHA, E. M., SANTIAGO, L. M., LOPES, J. O., DANTAS, D. M., & B.NETO, H. (julho de 2007). Uso da informática nas aulas de Matemática: Obstáculo que precisa ser superado pelo professor, o aluno e a escola. Anais do XXVII Congresso da SBC XIII Workshop sobre informática na escola . Rio de Janeiro, RJ.

ROLKOUSKI, E. (2006). Vida de Professores de Matemática - (im)possibilidade de leitura. Tese de Doutorado. Rio Claro, SP: Universidade Estadual Paulista.

ROLKOUSKI, E. (2002). Demonstrações em Geometria: uma descrição de processos de construção utilizados por alunos de licenciatura em matemática, em ambiente informatizado. Dissertação de Mestrado. Curitiba, PR: Universidade Federal do Paraná

VALENTE, J. A. (2005). O computador na sociedade do conhecimento. Brasília: Estação Palavra - USP.

ZULATTO, R. B. (2002). Professores de Matemática que utilizam sofware de Geometria Dinâmica: suas características e perspectivas. Dissertação de Mestrado . Rio Claro, SP: Universidade Estadual Paulista.